Creating Jobs and Uploading Data in SnailWorks

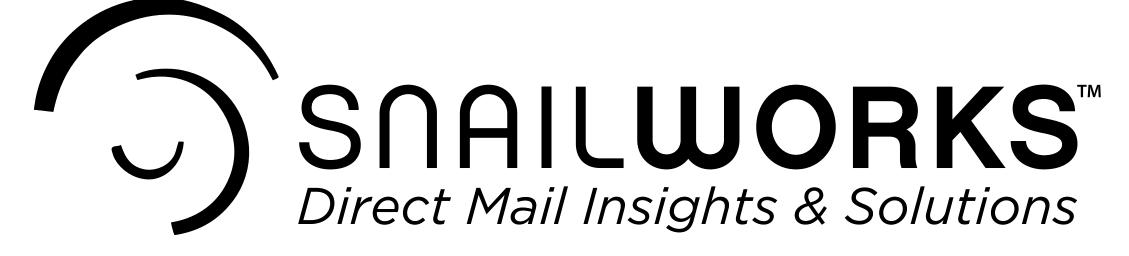

### Creating Jobs and Uploading Data in SnailWorks

In this demo, we will cover how to create a mail tracking job using the SnailWorks Mailer ID and upload the data file, so you have the matching Intelligent Mail Barcode (IMb) for your mail piece.

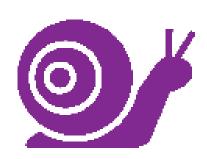

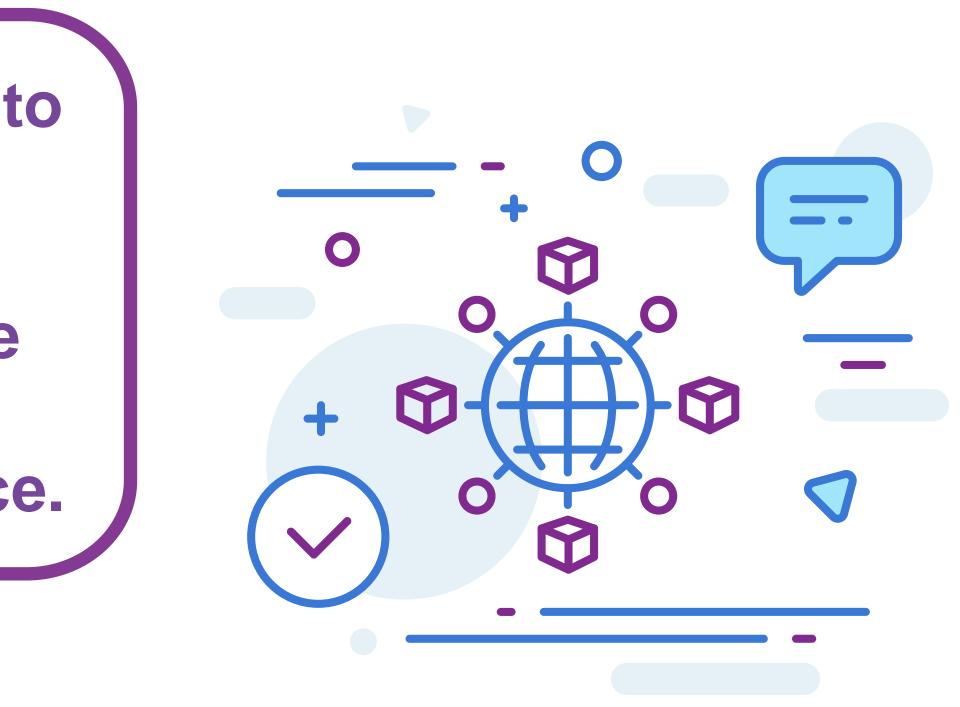

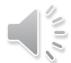

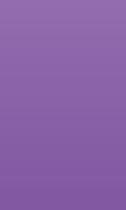

Once you have logged in to the SnailWorks site (www.SnailWorks.com) and access your account dashboard, click on the subaccount (if present). Then, click the plus icon [+], in the upper righthand corner of the red bar. This will pull up the **Mail Tracking - Create Job** screen.

|       | Mail Tracki        | ng 🔻    | Campaigns <b>y</b> | Company •             | Reports        | •         | Adm     | in 🔻 |    | Analytics 🔻 | Supp   | ort 🔻        |       |        |
|-------|--------------------|---------|--------------------|-----------------------|----------------|-----------|---------|------|----|-------------|--------|--------------|-------|--------|
| 🖂 Mai | il Tracking - Jobs | - TEST3 |                    |                       |                |           |         |      |    |             |        | *Delivery Da | te 🗸  |        |
|       | Company            | Job Id  | Job Name           | Job/Split Description | Туре           | Class     | PT      | ACS  | ID | Mail Date   | Mailed | Tracked      | Scans | Scan % |
| /     | TEST3              | 554719  | Test               |                       | 0              | S         | L       |      |    | 02/09/23    | 100    | 100          | 0     | 0.00%  |
|       | TEST3              | 499929  | test               |                       | 0              | F         | L       |      |    | 08/18/22    | 5      | 5            | 0     | 0.00%  |
|       | TEST3              | 437703  | Test               |                       | 0              | F         | L       | Y    |    | 02/02/22    | 1      | 1            | 0     | 0.00%  |
|       | TEST3              | 402921  | Test               | Description here      | 0              | F         | L       |      |    | 10/05/21    | 5      | 5            | 0     | 0.00%  |
|       |                    |         |                    | Displaying I          | rows 1 to 4 of | a total o | f 4 rov | /s   |    |             |        |              |       |        |

### This is where you will fill in the job details:

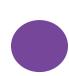

**Outbound Tracking** is the default. This is for outbound mail pieces only.

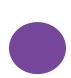

Type in your **Job Name & Job Description**. This is your chance to identify the mailing. You may wish to include your project number, the month & year and the project name.

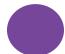

The Mailer ID (MID) will default to the SnailWorks MID.

Choose the Mail Class, Piece Type, Yes or No if you are mailing Full Service or including ACS, and if this is Ballot or Political mail. These choices will determine the Service Type ID (STID).

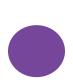

The **Contact Email(s)** is for the person/people that need to receive the job notification emails. You can add additional addresses by separating them with a comma.

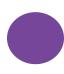

Now you will add the file details. Click on Add Outbound Split.

Mail Tracking Analytics 🔻 Support 🔻 Admin 🔻 Campaigns 🔻 Company 🔻 Reports 🔻 🖂 Mail Tracking - Create Job Edit Dates Client: TEST3 V Outbound Tracking - Track outbound mailpieces only. Type of Job: Inbound Tracking Only - Track inbound mailpieces only. Round Trip Tracking - Track both outbound mailpieces and business reply envelopes 🔿 Yes 🔘 No Job Name: Full Service: 🔾 Yes 🔘 No Job Description ACS: 109525 - SnailWorks Default MID 🗸 Election Mail: N/A OBallot OPolitical Service Type Id: Mail Class: -- Choose -~ Piece Type: Contact Email(s): Test3@testcompany.com --Choose-- 🗸 Job Versions or Splits: Add Outbound Split Mailed Targeted Bar-Tracked Mail Class FS ACS Election Code STID MID Start End Drop Date Quantity Action | Type | Split Name | Quantity

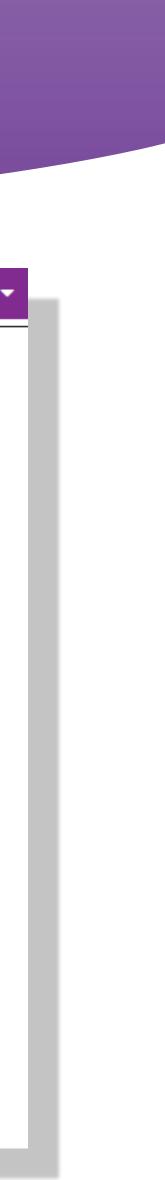

#### This is where you will fill in the job details:

**Split Name** can be the same as your job name if you only have one package/file. If you have more than one, it should be different for each one.

The **Split Description** can be the same as the Split name or you can leave it blank.

The next eight fields should prefill from the previous screen. If you need to change the **Mail Class** or **Piece Type**, this is where you can do so.

Enter the final record count in both the **Mail Qty** and **Tracked Qty** fields. You will be tracking all records in your mailing.

Select or type the Mail Drop Date. This is where you stop and click on Save. You can then add additional splits/packages at this time.

| l Tracking 🔻 | Campaigns 🔻            | Company 🔻                | Reports 🕶              | Admin 🔫                    | Analytics 🔻   | Support 🔻 |  |
|--------------|------------------------|--------------------------|------------------------|----------------------------|---------------|-----------|--|
|              | Mail Tracking - Create | Solit or Varsian         |                        |                            |               |           |  |
|              | man macking - create   | spire of version         |                        |                            |               |           |  |
|              |                        | Spli                     | t - Required Fields    |                            |               |           |  |
|              |                        | Job N                    | ame: Test123           |                            |               |           |  |
|              |                        | Type of S                | Split: Outbound        |                            |               |           |  |
|              |                        | Split N                  | ame:                   |                            |               |           |  |
|              |                        | Descrip                  | tion:                  |                            |               |           |  |
|              |                        | Mail (                   | Class: Standard Mail   | ~                          |               |           |  |
|              |                        | Piece 1                  | Type: Letters 🗸        |                            |               |           |  |
|              |                        |                          | MID: 109525 - SnailV   | /orks Default MID 🗸        |               |           |  |
|              |                        | Full Ser                 | vice: 💿 Yes 🔿 No       | )                          |               |           |  |
|              | Election Mail:         |                          |                        | ● N/A ○ Ballot ○ Political |               |           |  |
|              |                        |                          | ACS: O Yes O No        | )                          |               |           |  |
|              |                        | Barcod                   | le Id: 00              |                            |               |           |  |
|              |                        | Service Typ              | e Id: 271 - Full Servi | ce IMB - No Address Co     | orrections 🗸  |           |  |
|              |                        | Mailed                   | Qty:                   |                            |               |           |  |
|              |                        | Tracked                  | Qty:                   |                            |               |           |  |
|              |                        | Mail Drop I              | Date:                  | ]                          |               |           |  |
|              |                        | Tracking End I           | Date:                  | (use only for exte         | nded periods) |           |  |
|              |                        | Spl                      | it - Optional Fields   | -                          |               |           |  |
|              |                        | Return Zi                | ip+4:                  | [9-digits, no hyph         | ien]          |           |  |
|              | Tar                    | rgeted Delivery Date - S | itart:                 |                            |               |           |  |
|              | Ta                     | argeted Delivery Date -  | End:                   |                            |               |           |  |
|              |                        | Campaign / Ef            | fort: Choose Camp      | aign/Effort 🗸              |               |           |  |
|              |                        | Vendor Assignn           |                        |                            |               |           |  |
|              |                        | Informed Deliv           | very: Yes O No         | )                          |               |           |  |
|              |                        |                          |                        |                            |               |           |  |
|              |                        |                          |                        |                            |               |           |  |

|            | Clie                     | nt: TEST3 🗸    |               |                       |                                                          |                             |        |            |                                                   |        |         |                    |                     |  |
|------------|--------------------------|----------------|---------------|-----------------------|----------------------------------------------------------|-----------------------------|--------|------------|---------------------------------------------------|--------|---------|--------------------|---------------------|--|
| Тур        | pe of Jo                 | b: O Inb       | ound Trackin  | g Only - Tra          | outbound mailpi<br>ack inbound mail<br>: both outbound i | piece                       | s only |            | ess reply                                         | envelo | pes     |                    |                     |  |
| J          | ob Nan                   | e: Test123     |               |                       |                                                          |                             | Full S | ervice:    | O Yes                                             | No     |         |                    |                     |  |
| Job De     | Job Description: Test123 |                |               |                       |                                                          | ACS:                        |        |            | O Yes O No                                        |        |         |                    |                     |  |
|            | м                        | D: 109525 🗸    | •             |                       |                                                          | Election Mail: ON/A OBallot |        |            |                                                   |        | ot O Po | Political          |                     |  |
| N          | Aail Cla                 | ss: Standard / | Mail 🗸        |                       |                                                          | Ser                         | vice   | Type Id:   | 271 - Full Service IMB - No Address Corrections 🗸 |        |         |                    |                     |  |
| Pi         | есе Тур                  | e: Letters     | ~             |                       |                                                          | Cont                        | tact E | mail(s): 1 | Test3@tes                                         | tcompa | ny.com  |                    |                     |  |
| ob Version | s or Sp                  | lits: Add Ou   | utbound Split |                       |                                                          |                             |        |            |                                                   |        |         |                    |                     |  |
| Action     | Туре                     | Split Name     | Drop Date     | Targeted<br>Start End | Mail Class                                               | FS                          | ACS    | Election   | Bar-<br>Code                                      | STID   | MID     | Mailed<br>Quantity | Tracked<br>Quantity |  |
|            | 0                        | Test123        | 5/1/2023      |                       | Standard Mail                                            | Y                           |        |            | 00                                                | 271    | 109525  | 10                 | 10                  |  |

This is how your job should look when you have entered all job information. Now you can click on **Save** to move to the next screen.

SNAILWORKS

On this screen, you will find the details needed to create your IMbs. You have two options on how to proceed with your data file. The first is to click on Upload Files and follow the instructions for loading the data. The other is to take the IMb details shown on this page back to your presort software to build the IMb and click on **Done**. You will need to plug in the **STID**, **MID** and starting Serial Number and proceed with sorting your file. Be sure to mark the job as tracking to ensure the STID is not changed. Once you click on Upload Files, the Mail Tracking - Upload & Encode Files screen will be shown.

|                 | - (                                          | Campai    | igns 🔻    | Company 🔻     | Repo    | orts 🔻        | Admin    | •       | Analytics 🔻   | SW             |
|-----------------|----------------------------------------------|-----------|-----------|---------------|---------|---------------|----------|---------|---------------|----------------|
| 🖂 Mail Tracking | - Create                                     | e Job     |           |               |         |               |          |         |               |                |
| Clie            | nt: TEST                                     | 3         |           |               | Co      | ntact Email(s | : Test3@ | testcom | pany.com      |                |
| Job Nan         | ne: Test1                                    | 23        |           |               |         | Full Service  | : OYes   | s ONo   |               |                |
| Mail Cla        | ss: Stand                                    | lard Mail |           |               |         | AC            | : OYes   | s 💿 No  |               |                |
| Service Type    | ld: 271                                      |           |           |               |         | MIC           | : 109525 |         |               |                |
|                 | 1d                                           | Qty<br>10 |           |               | Type    | FS ACS Coo    |          | MID     | Start Er      | nd             |
| Split Name      | ld<br>1                                      | Qty       | Drop Date | Mail Class    | Туре    | FS ACS Cor    | le STID  | MID     | Start Er      | nd             |
| Test123         |                                              | 10        | 5/1/2023  | Standard Mail | Letters | Y 00          | 271      | 109525  | $\bigcirc$    | 761723         |
| lest123         | <u>.                                    </u> | 10        | 5/1/2023  | Standard Mail | Letters | Y 00          | 271      | Back    | 279761714 279 | 761723<br>Done |
| lest123         |                                              |           | 5/1/2023  | Standard Mail | Letters | Y 00          | 271      |         | $\bigcirc$    |                |
| lest123         |                                              |           | 5/1/2023  | Standard Mail | Letters | Y 00          | 271      |         | $\bigcirc$    |                |

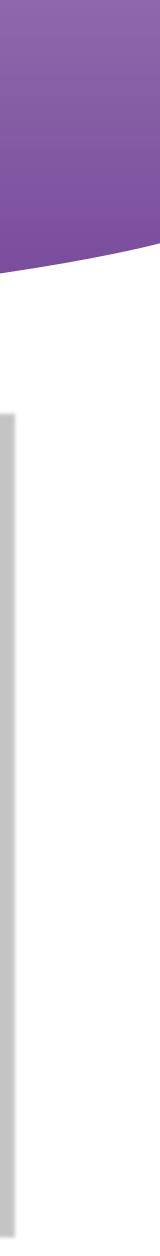

### This is where you will fill in the File Upload details:

- If you are going through the job to upload the data, the first four fields will be prefilled.

File Options: you will <u>ALWAYS</u> select New or Replace Existing **Records for this Job/split**. If you need to add records to your job, you will need to delete this job and create a new one.

**Encoding Options**: If SnailWorks will be creating the IMbs, select SnailWorks to Assign IMbs. If you have created them, you will select Informational Upload. This tells us which records receive each of the serial numbers.

Return File Format: The Short Format will only contain the Record ID, the IMb and the Encoded IMb. The Long Format will contain all fields that have been mapped and uploaded.

File to Upload: Click on Choose File and select the file from your system.

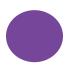

Is File Standard Format?: Select Yes if you followed our format or No if you need to map your data fields.

Click on **Submit** when you are done.

| 🖂 Mail Tracking - U      | Ipload & Encode Files                       | 1                                                   |                      |                                                                                                    |                             |         |
|--------------------------|---------------------------------------------|-----------------------------------------------------|----------------------|----------------------------------------------------------------------------------------------------|-----------------------------|---------|
|                          |                                             |                                                     |                      |                                                                                                    | View Upload H               | History |
| Client:                  | TEST3                                       |                                                     | ~                    |                                                                                                    |                             |         |
| Job:                     | (584233) Test123 🗸                          |                                                     |                      |                                                                                                    |                             |         |
|                          | Test123 (5/1/2023-Standa                    | rd Mail-10 Pieces) 🗸                                |                      |                                                                                                    |                             |         |
| Version/Split:           |                                             |                                                     | Type (O or I)        | Service Typeid                                                                                                   | Tracked Piece               |         |
|                          | Test123                                     | 0                                                   |                      | 271                                                                                                    |                             | 10      |
| Confirmation Email(s):   | test@testcompany.com                        |                                                     | Enter one or mor     | e email addresses separa                                                                                         | ated by a comma.            |         |
| File Options:            | New or <u>Replace</u> Exi Append Records to | sting Records for this Jo<br>this Job/Split         | bb/Split             |                                                                                                    |                             |         |
| Encoding Options:        | our returned file to pre                    | pare your mailing. The<br>ad: Use this option to t  | IMB field in your up | n and encode IMBs for thi<br>bload file should be blan<br>h serial numbers you've a<br>. Please do not submit er | k.<br>assigned to each reco | ord.    |
| Return File Format:      |                                             | urns RecordID, IMB, End<br>urns All Uploaded fields |                      | MB]                                                                                                    |                             |         |
| File to Upload:          | Choose File Test File.c                     | 5V                                                  |                      |                                                                                                    |                             |         |
| ls File Standard Format? |                                             |                                                     |                      | mat.<br>assign your columns to e                                                                                 | our format and we'll        |         |

#### SNAIL WORKS

Submit

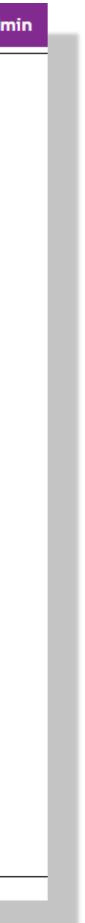

| Mail Tracking 🔻      | Campaigns 🔻          | Company 👻 | Reports 🔻 | Admin 🔻 | Analytics 🔻 | SWAdm |
|----------------------|----------------------|-----------|-----------|---------|-------------|-------|
| <br>                 |                      |           |           |         |             |       |
| 🖂 Mail Tracking - Up | oload & Encode Files |           |           |         |             |       |

| Your file has been submitting for processing. You should receive an email confirmation sho | tly. |
|--------------------------------------------------------------------------------------------|------|
|--------------------------------------------------------------------------------------------|------|

| File Received:          | TestFile.csv                                               |  |  |  |  |  |
|-------------------------|------------------------------------------------------------|--|--|--|--|--|
| Received Time:          | 23/2023 1:28:34 PM                                         |  |  |  |  |  |
| File Size:              | 9 bytes                                                    |  |  |  |  |  |
| File Receipt Id: 629381 |                                                            |  |  |  |  |  |
| File Status:            | Queued for ProcessingClick Here to check status            |  |  |  |  |  |
| Up                      | oad Next File - This Job Upload Next File - Other Job Done |  |  |  |  |  |

nin

If following the SnailWorks Standard File Layout, you will see the message to the left indicating the file has been submitted for processing.

An email will be sent to confirm it is uploaded successfully or if there are issues. The issues should be explained so you can go back and fix your file and upload again.

|                                                    | SnailWorks Connector™                                                                                                    |                                              |
|----------------------------------------------------|----------------------------------------------------------------------------------------------------|----------------------------------------------|
| File: TestFile.csv                                 | Load File Clear Auto-Map Save Map Load Map Transform Home                                                                                                    | File: TestFile.csv                           |
| Source Record                                      | Target Record                                                                                                    | 998765                                       |
| 998765 ID                                          | → RecordId 998765                                                                                                    | 21703999901                                  |
| 21703999901 Postnet                                | → Postnet                                                                                                    | Jane Doe                                     |
| Jane Doe Full Name                                 |                                                                                                    |                                              |
| Company                                            | → SourceCode                                                                                                    | 12345 Main Street                            |
| 12345 Main Street     Street       ADDR2     ADDR3 | Greeting     Greeting     FirstName     Click and drag the arrow     from the left field to the                                                                                                 |                                              |
| Anytown CITY                                       | Corresponding field on the                                                                                                    |                                              |
| MD STATE                                           | right and let go once you                                                                                                    |                                              |
| 21703-9999 ZIP                                     | → Fullname Jane Doe have reached the grey area.                                                                                                    | File: TestFile.csv                           |
| 21703 ZIP5                                         | → Title                                                                                                    | Sou                                          |
| 9999 ZIP4                                          | → Company                                                                                                    | 998765                                       |
| 01 DPBC                                            | <ul> <li>Addr2</li> <li>Addr3</li> <li>City</li> </ul> 12345 Main Street 12345 Main Street The fields with the red buttons are required fields. They must be linked or the data file will fail. | 21703999901<br>Jane Doe<br>12345 Main Street |
|                                                    | State     Zip     Country                                                                                                    | Anytown<br>MD<br>21703-9999                  |
|                                                    | - Email                                                                                                    | 21703<br>9999                                |

|                                                                       | SnailWorks Connector™                                                  |
|-----------------------------------------------------------------------|------------------------------------------------------------------------|
| File: TestFile.csv Loa                                                | d File Clear Auto-Map Save Map Load Map Upload Next File Home          |
| 11 Data Records Transformed Succesfully. Your upload has been submitt | ted for processing. Click the Upload Next File or Home button to exit. |
| Source Record                                                         | Target Record                                                          |

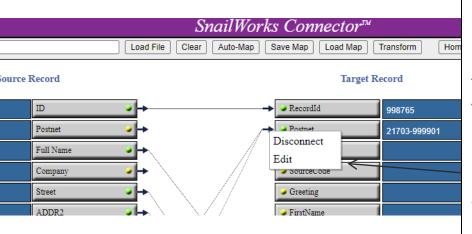

If you do not have a **Postnet** field in your data, you can build it using the **Zip Code**, **+4** and the **DPB** from your NCOA or CASS. Click and drag all three to the Postnet field. If you only have the Zip+4 and DPB fields connect those and then right click on the tip of the arrow. This will bring a text box out that gives you the option to **Disconnect** or **Edit** the link. Select **Edit**.

You can use this when uploading Informational data by connecting the IMb to the **Postnet** field and extracting the Postnet.

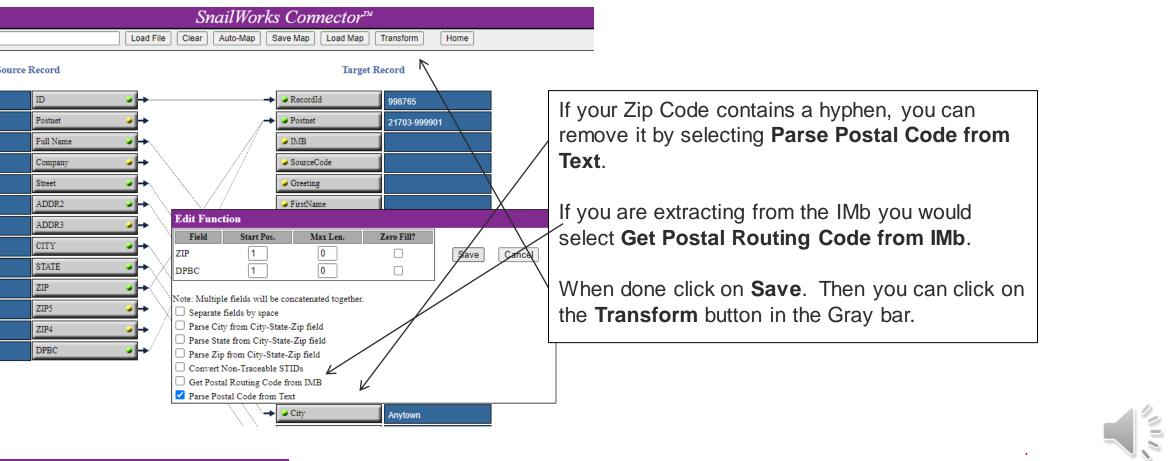

When the file has processed you should receive a message below the file name that indicates the record quantity was transformed successfully. If not, you will see what is wrong with the file.

### MAIL TRACKING SERVICES

That should cover all the basics. As always, if you have any questions or need assistance, please contact your Project Manager. We love talking about **SnailWorks!** 

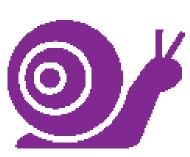

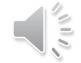

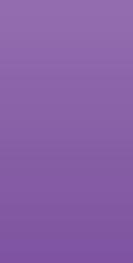

### QUESTIONS?

# We love to hear from our clients!

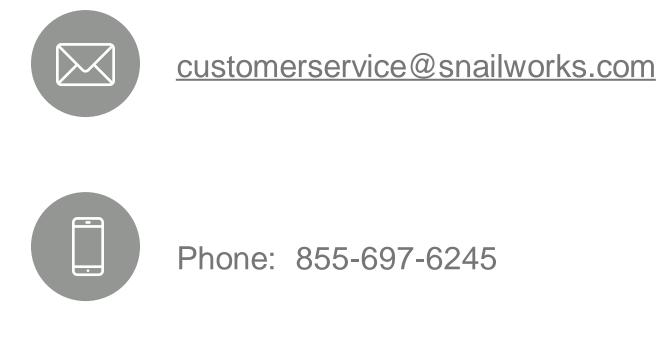

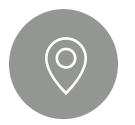

4510 Buckeystown Pike, Frederick, MD 21704

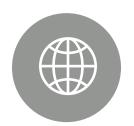

snailworks.com